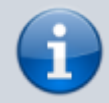

### **Versionshinweis:**

Dieser Artikel wurde für [UCware 6.0](https://wiki.ucware.com/release/ucware6) überarbeitet. Die Vorgängerversion finden Sie [hier](https://wiki.ucware.com/archiv/5_x/adhandbuch/benutzer_gruppen/berechtigung/manage_queues).

# **Warteschlangen-Manager ernennen**

Warteschlangen nehmen Anrufe für eine Durchwahl an und verteilen die Gespräche automatisch auf die zuständige Benutzergruppe, die sogenannten Agenten. Überzählige Verbindungen werden dabei gehalten und in der Reihenfolge des Anrufeingangs dem jeweils nächsten verfügbaren Agenten zugewiesen.

Wenn Sie eine funktionierende [Warteschlange](https://wiki.ucware.com/adhandbuch/durchwahlen/warteschlangen/erstellen) eingerichtet haben, können Sie ausgewählten Benutzern Zugriff auf den Anmelde-Status der zugehörigen Agenten erteilen.

### **Grundlagen**

 $\pmb{\times}$ 

Benutzer können auf das **Warteschlangen-Management** des [Management-Clients](https://wiki.ucware.com/mchandbuch/sitemap) zugreifen, wenn Sie die [Berechtigung](https://wiki.ucware.com/adhandbuch/benutzer_gruppen/gruppen/allg) manage\_queues über mindestens eine Warteschlangen-Gruppe ausüben:

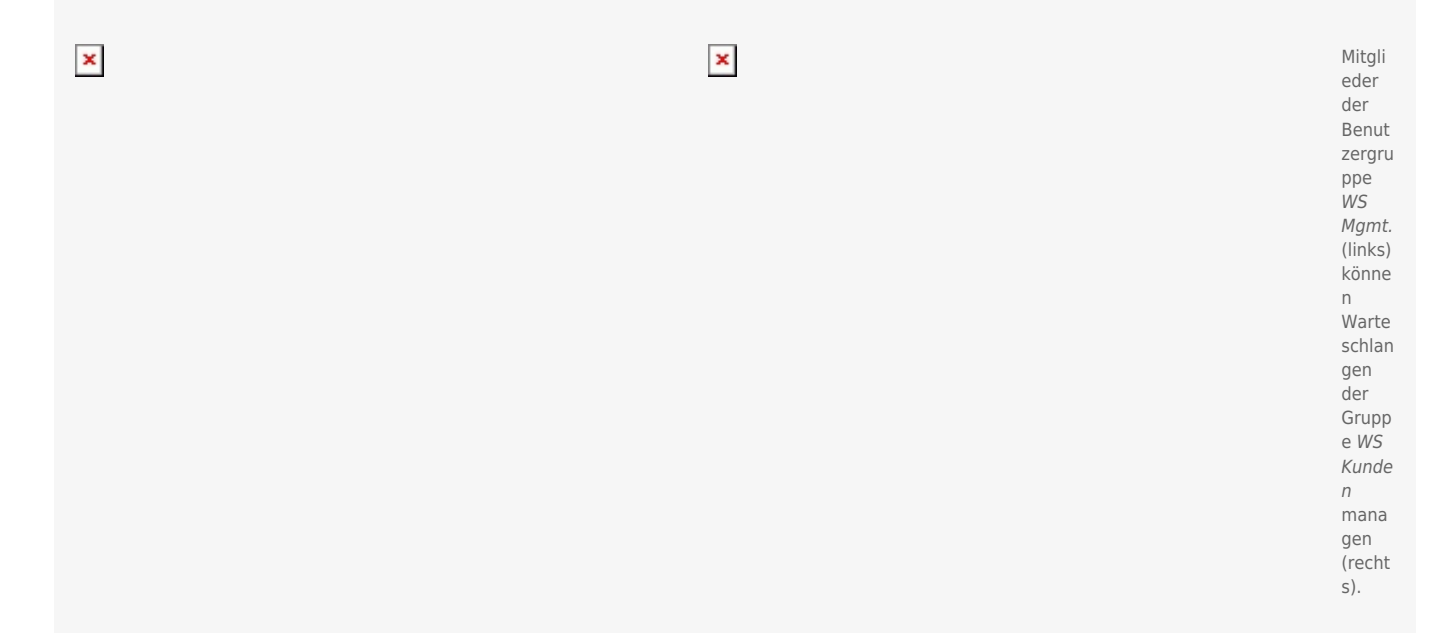

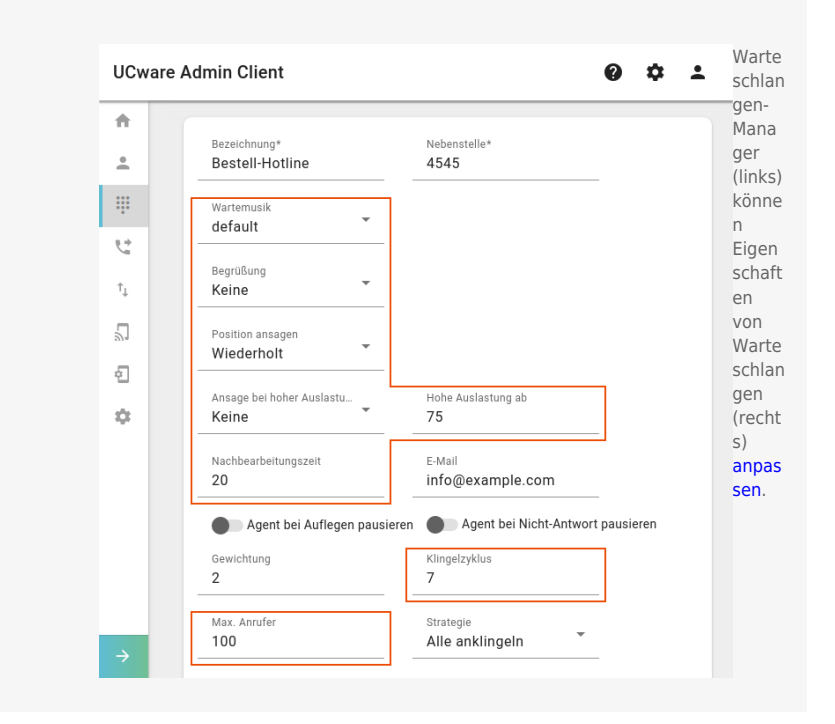

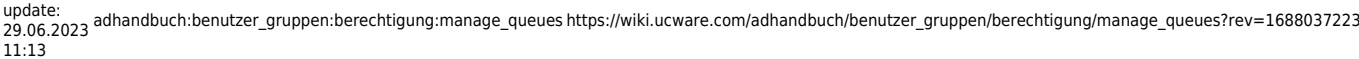

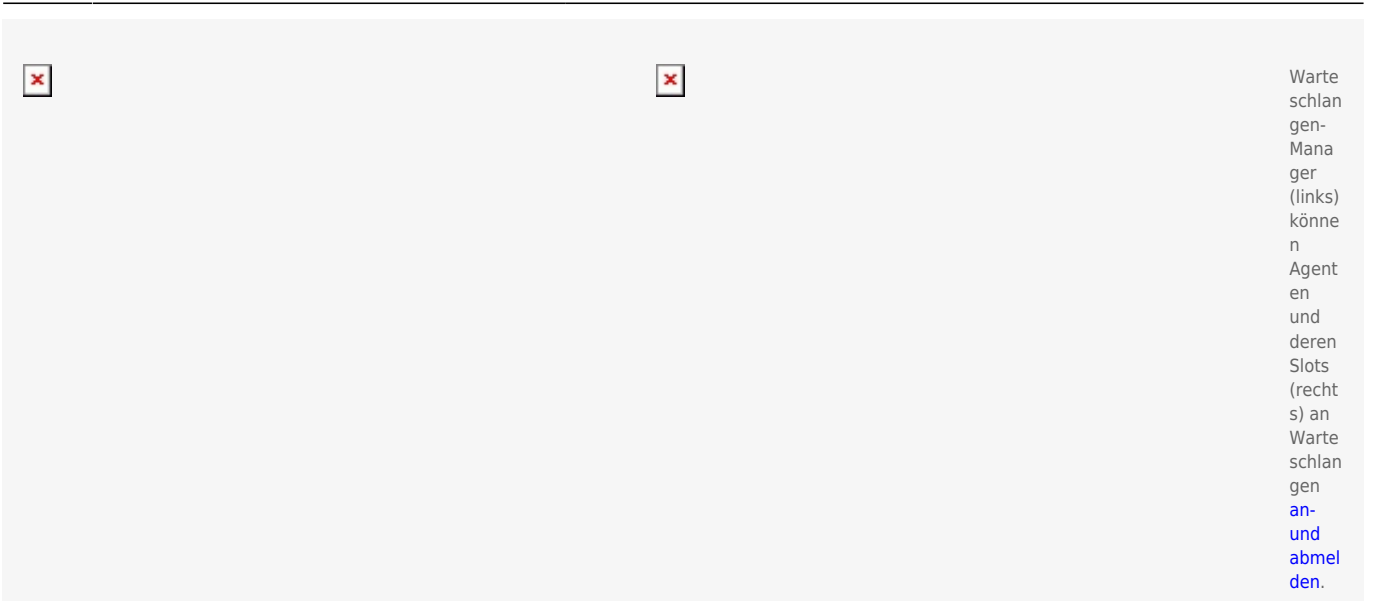

Als Administrator können Sie manage\_queues jeder beliebigen Benutzergruppe für jede beliebige Warteschlangen-Gruppe zuweisen. Dies gilt auch für Benutzer, die selbst keine Warteschlangen-Agenten sind.

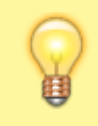

#### **Hinweis:**

Um den Benutzern auch das Anlegen von [Anrufnotiz-](https://wiki.ucware.com/mchandbuch/anrufnotizstatistik) und [Warteschlangen-Statistiken](https://wiki.ucware.com/mchandbuch/ws_statistik/sitemap) zu ermöglichen, erteilen Sie ihnen zusätzlich die Berechtigung [monitor\\_queues](https://wiki.ucware.com/adhandbuch/benutzer_gruppen/berechtigung/monitor_queues) für die gewünschte Warteschlangen-Gruppe.

## **Schritt für Schritt**

Um Benutzer zu Warteschlangen-Managern zu ernennen, gehen Sie wie folgt vor:

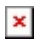

1. [Erstellen](https://wiki.ucware.com/adhandbuch/benutzer_gruppen/gruppen/allg#gruppe_erstellen) Sie eine Gruppe vom Typ **Warteschlange**.

Alternativ verwenden Sie eine vorhandene Gruppe.

- 2. [Weisen](https://wiki.ucware.com/adhandbuch/benutzer_gruppen/gruppen/allg#mitglieder_oder_inhalte_zuweisen) Sie dieser Gruppe die gewünschte(n) Warteschlange(n) zu.
- 3. [Erstellen](https://wiki.ucware.com/adhandbuch/benutzer_gruppen/gruppen/allg#gruppe_erstellen) Sie eine Gruppe vom Typ **Benutzer**.

Alternativ verwenden Sie eine vorhandene Gruppe.

- 4. [Weisen](https://wiki.ucware.com/adhandbuch/benutzer_gruppen/gruppen/allg#mitglieder_oder_inhalte_zuweisen) Sie dieser Gruppe den/die gewünschten Benutzer zu.
- 5. [Erteilen](https://wiki.ucware.com/adhandbuch/benutzer_gruppen/gruppen/allg#berechtigung_erteilen) Sie der Benutzergruppe die Berechtigung manage queues für die gewünschte Warteschlangen-Gruppe.
- 6. Erteilen Sie der Benutzergruppe bei Bedarf die Berechtigung monitor queues für die Warteschlangen-Gruppe.

Speichern

7. Übernehmen Sie die Einstellungen mit

Nach einem Reload des Management-Clients sind die [gewünschten Funktionen](https://wiki.ucware.com/mchandbuch/ws_management/sitemap) für berechtigte Benutzer verfügbar.

#### From: <https://wiki.ucware.com/>- **UCware-Dokumentation**

Permanent link:

**[https://wiki.ucware.com/adhandbuch/benutzer\\_gruppen/berechtigung/manage\\_queues?rev=1688037223](https://wiki.ucware.com/adhandbuch/benutzer_gruppen/berechtigung/manage_queues?rev=1688037223)**

Last update: **29.06.2023 11:13**

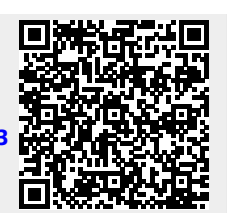